# **事業者向けインターネットバンキング**

# 北洋ビジネスダイレクト ご利用の手引き

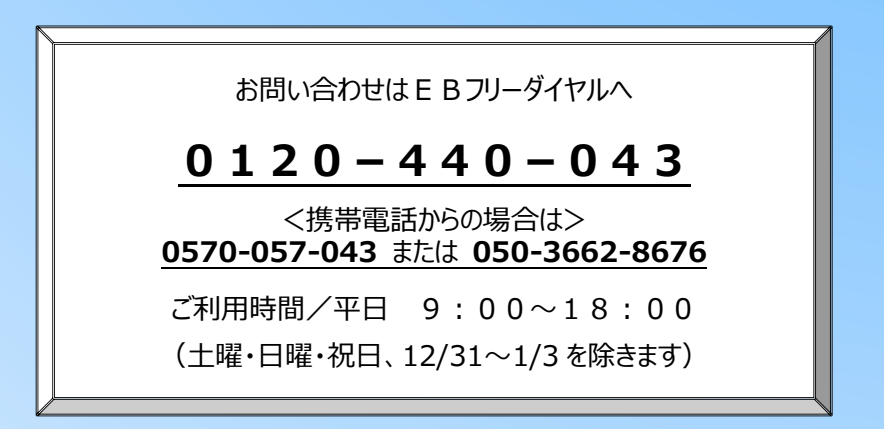

※この説明書の画面例は、実際の画面と一部相違する場合があります。

2024 年 5 月 改訂

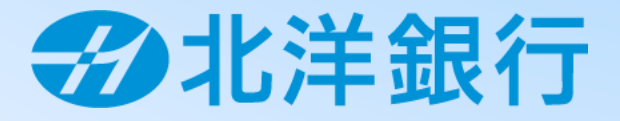

#### **1.マニュアルの種類**

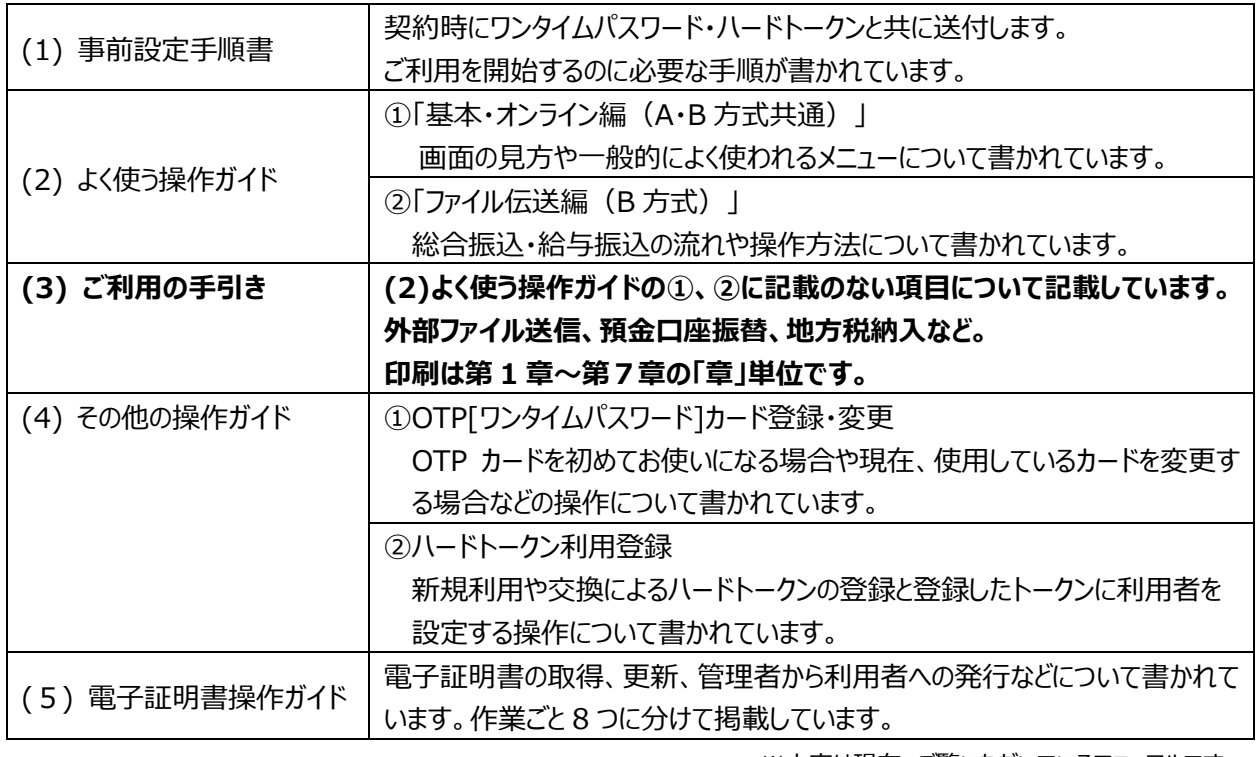

※太字は現在、ご覧いただいているマニュアルです。

#### **2.マニュアルの利用方法**

#### **日常業務は 「基本・オンライン編(A・B 方式共通)」 「ファイル伝送編(B 方式)」 を**、

その他については『ご利用の手引き』を必要に応じてご活用ください。 次ページの早見表とあわせて、必要なマニュアルをご参照ください。 ※各サービスのご利用可能時間は、ホームページ『サービスのご案内』の「ご利用時間」にてご確認ください。 ※マニュアル内の画面例は、実際の画面と一部相違する場合があります。

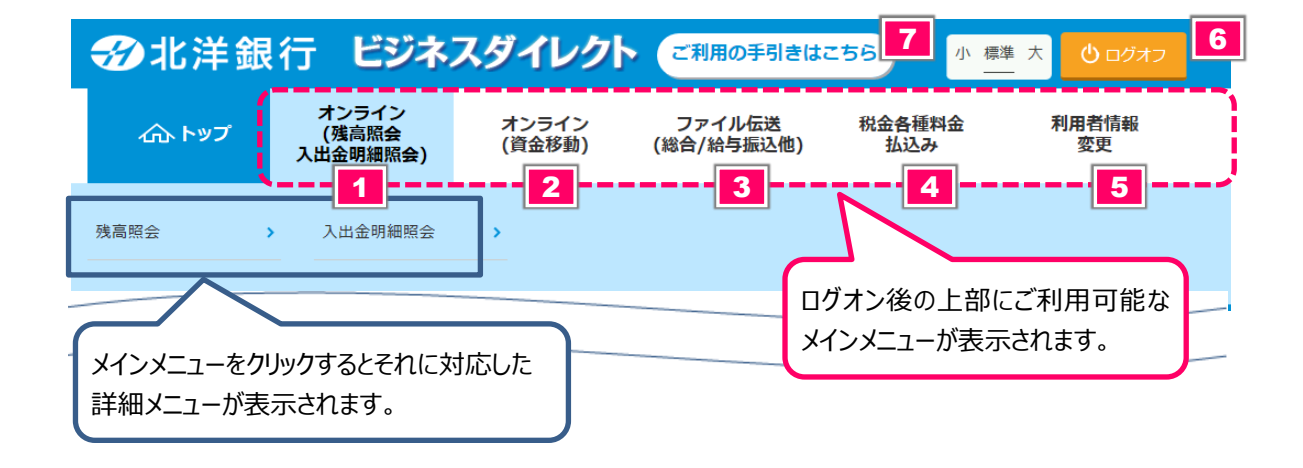

#### 【参照マニュアル早見表】

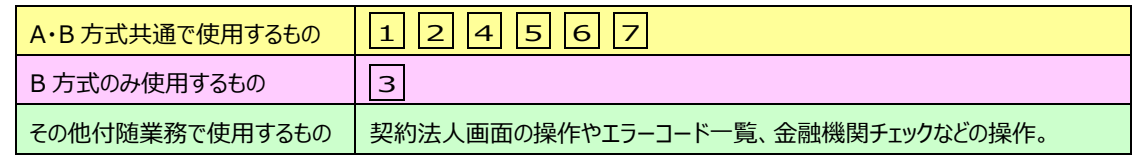

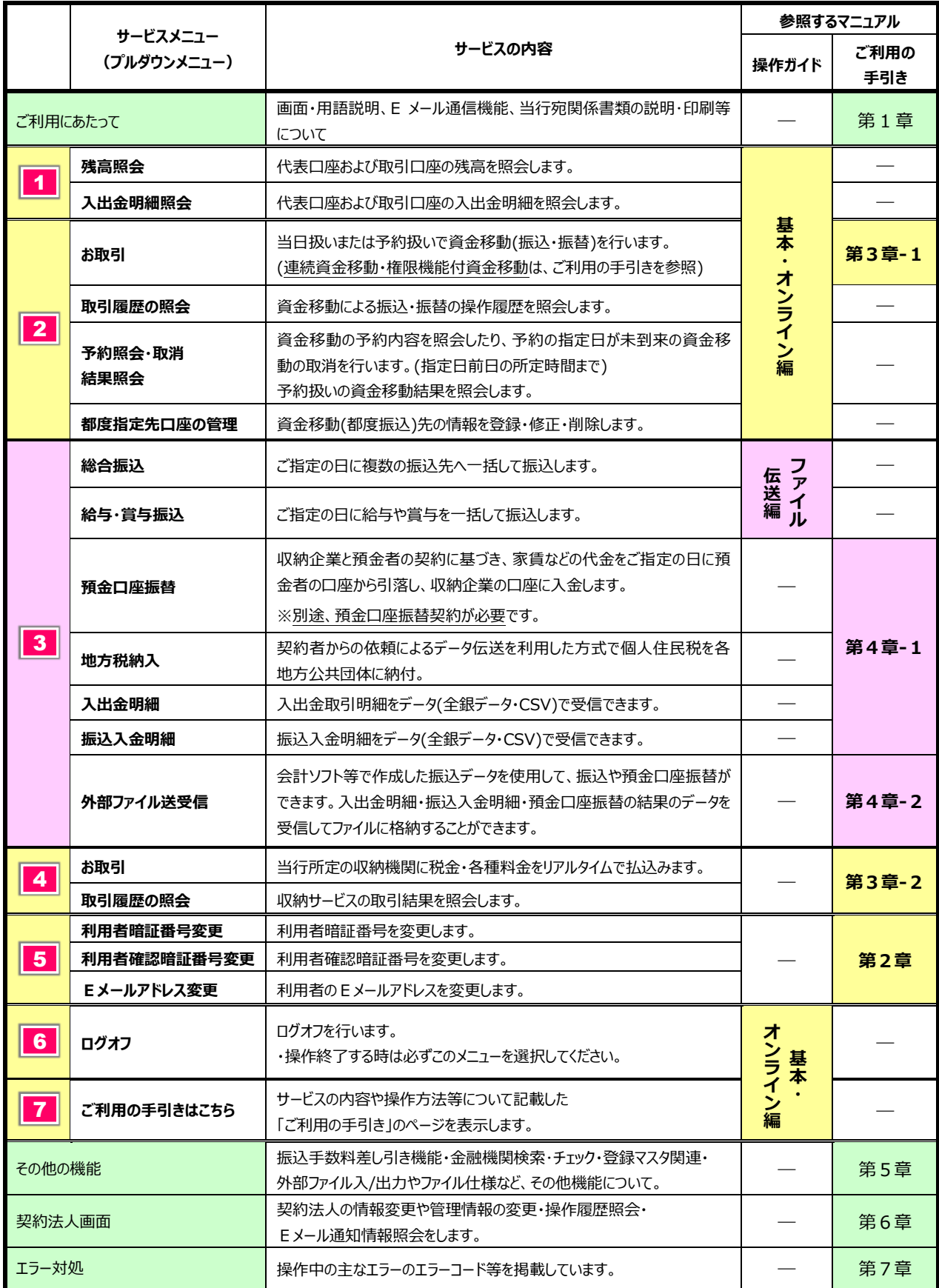

## **第1章**

#### **ご利用にあたって**

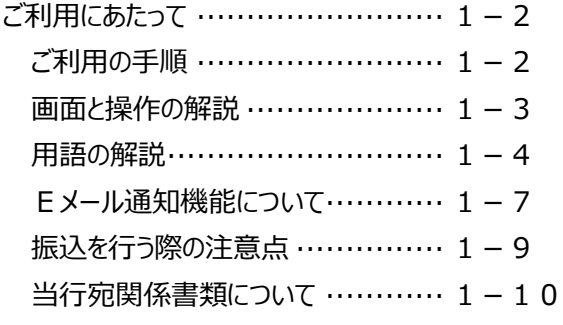

# **第2章**

#### **利用者画面について**

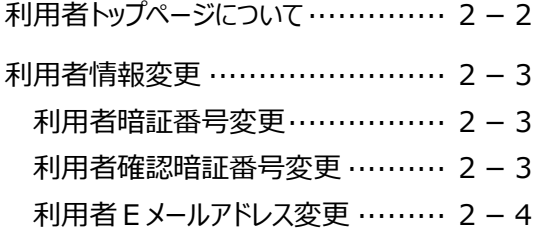

### **第3章-1 オンライン取引について**

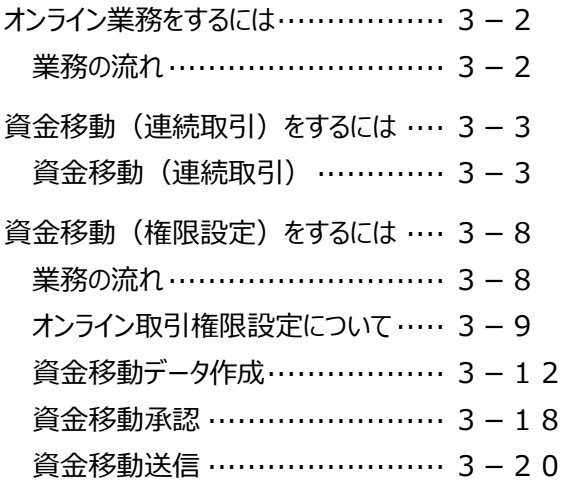

### **第3章-2**

#### **収納サービスについて**

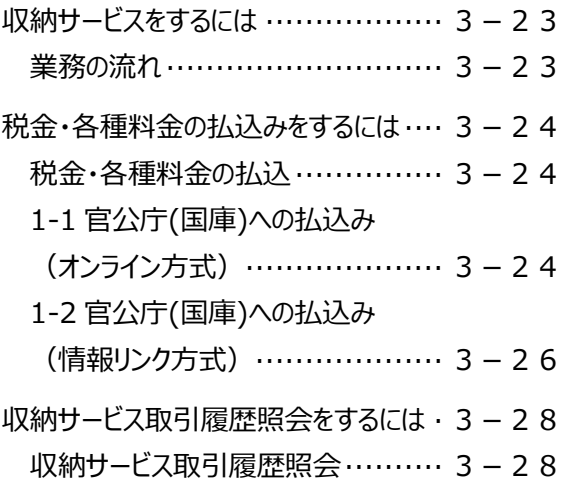

#### **第4章-1**

#### **ファイル伝送について(1)**

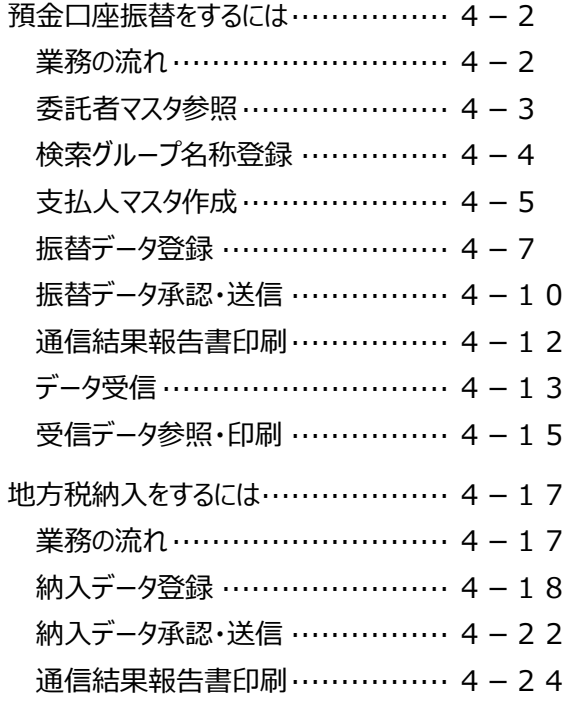

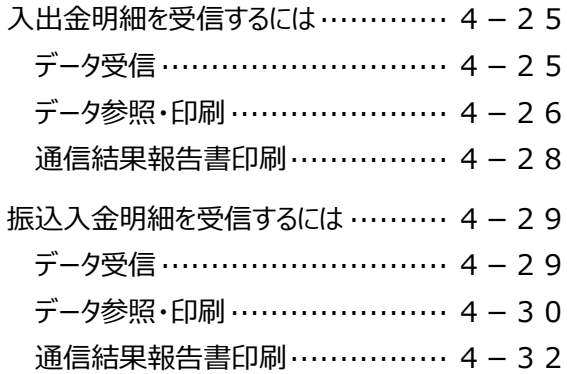

**第4章-2 ファイル伝送について(2)**

外部ファイル送受信をするには··········· 4-34 外部ファイル送信 …………………… 4 - 3 4 外部ファイル受信 …………………… 4-38 通信結果報告書印刷……………… 4-40

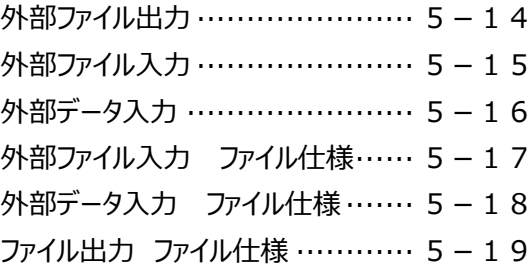

#### **第6章**

#### **契約法人画面について**

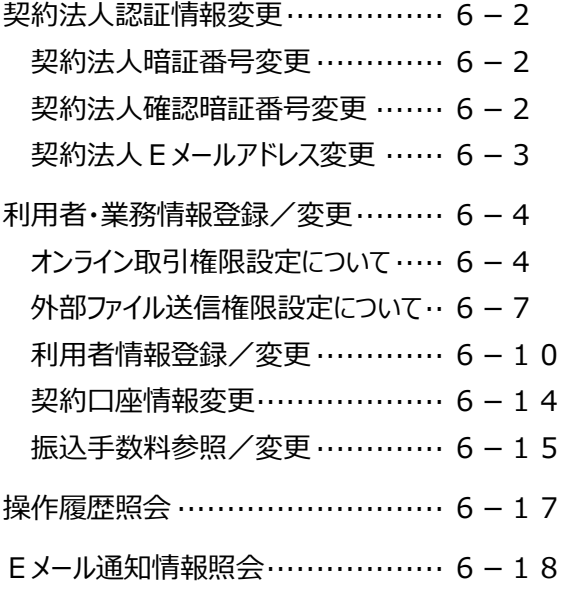

#### **第5章**

······························ 4-41

#### **その他機能について**

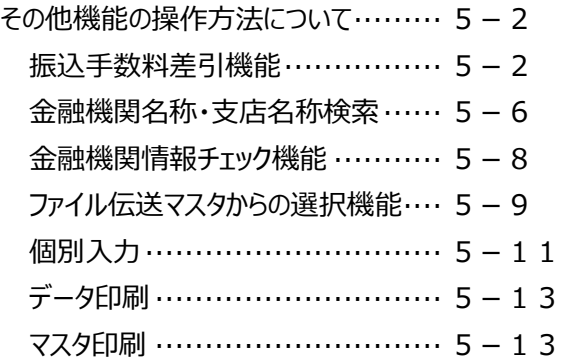

#### **第7章**

#### **エラー対処について**

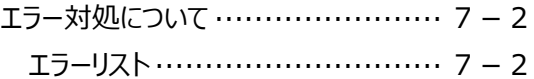

#### 外部ファイル送信の登録·············· 4-44 外部ファイル送信の承認・送信······· 4-47

外部ファイル送信権限設定について·· 4-41

外部ファイル送信(権限設定)をするには